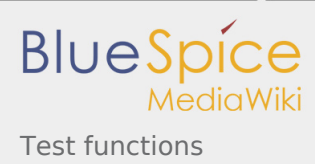

## Test functions

You can test BlueSpice along some topic lines. We have set up a page for each topic. On this page you will find suggestions on what you can test - and where.

### Topic pages

Start with your favourite topic:

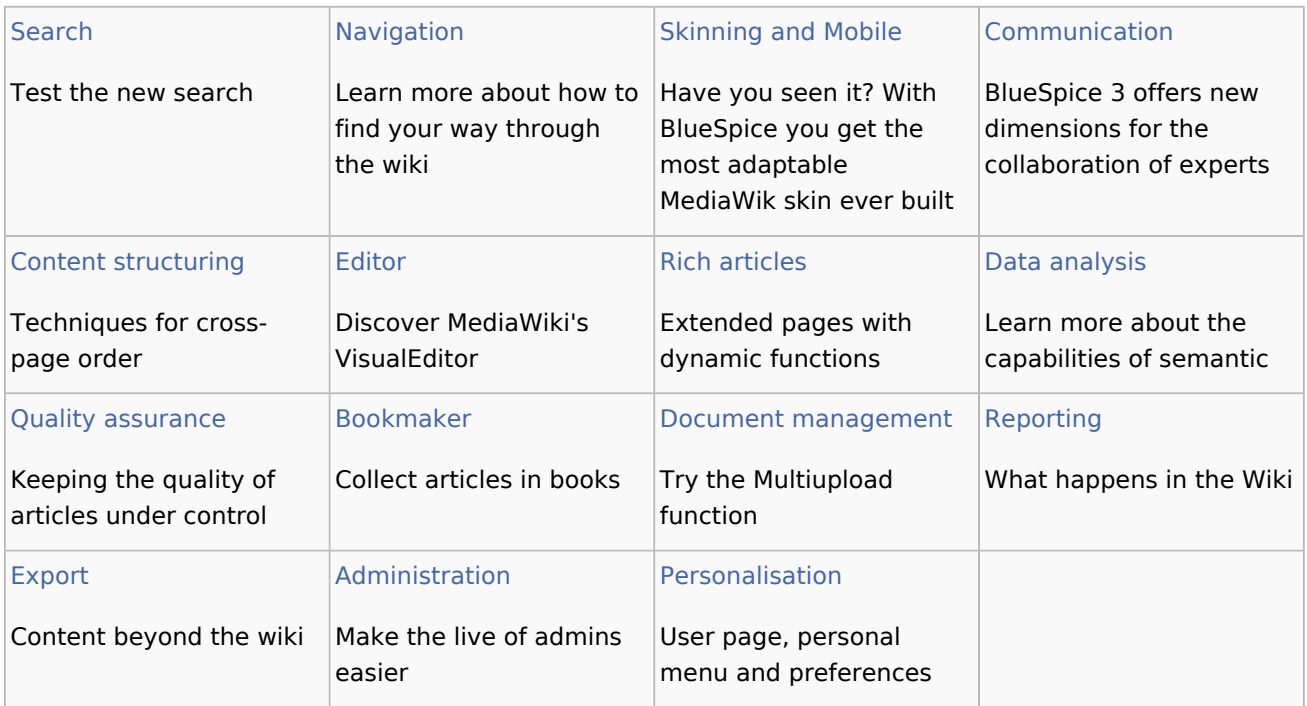

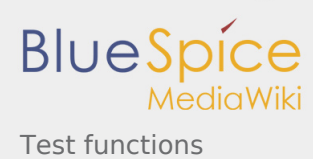

# Test functions/Administration

BlueSpice pro lets you set up new users, namespaces, user groups, and permission rights through graphical interfaces. As an administrator, you can also rename and merge accounts, copy pages, or replace parts of text in all articles. Even design adjustments are easy to handle. Everything to administrate your wiki instance.

BlueSpice 3 enables efficient administration with a clear and comfortable user interface. With your personal admin dashboard you always have an overview of all statistics about the use of your wiki. Instead of "Preferences" admins can now set up the wiki via the configuration manager where you can filter functions by function category (e.g. Skinning, Quality Assurance...), extension name or edition.

The new role-based permission rights management allows administrators to define who has access to special information or restricted areas of the wiki or who is allowed to start workflows and team activities. With BlueSpice farm you can also easily run multiple wikis at the same time without additional effort.

#### See also

Notable changes. What's new on BlueSpice 3.

### Trial Pages

- **Permission manager. New role-based permission management.**
- **BlueSpiceConfigManager. Easy configuration of the wiki instance.**
- **AdminDashboard. Create your own daily statistics.**
- **Extended statistics. Everything about the wiki.**

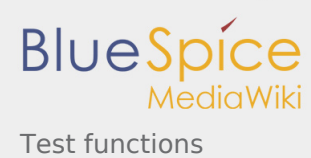

### Test functions/Bookmaker

The bookmaker is a powerful tool to create, organize and export books. You can compile a collection of individual articles from your wiki quickly and easily, creating handbooks, documentation or instruction books with chapter navigation directly in your wiki.

With our integrated PDF converter you can export the books for external use. Bookmaker lets you equip the PDF with file attachments, a clickable contents page and a coversheet with your company's own individual design!

With BlueSpice 3 there will be a graphical overview over all books, available on your wiki. You can switch between an appealing gallery view or a list view where you can sort your books.

### Trial pages

Book Manager. Edit, organize or export your books hier.

#### See also

**Navigation** 

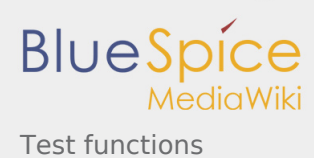

# Test functions/Communication

Discuss, follow, recommend. The new communication module of BlueSpice opens a completely new dimension for wiki users. From now on, contributions to articles can be created. You can comment, tag, recommend and mark discussions as "solved".

With BlueSpice 3 there is now also a timeline and a revised blog function. With the Timeline you can filter all new posts. And the blog function is also significantly enhanced.

All functions can be found in the left main menu or in the respective articles. And try out the timeline on your mobile phone.

Last but not least. We have tried to make the MediaWiki notification system usable for the many new functions of BlueSpice. Maybe you would like to have a look at them right now?

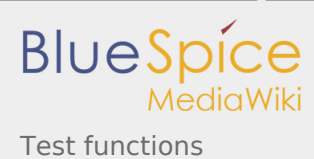

## Test functions/Content structuring

Techniques for organizing knowledge: MediaWiki offers a variety of ways to organize the content of knowledge. BlueSpice not only provides these functions, but also makes them easier to use for the normal user.

There are systems to organize the single page (page templates, table of contents), and cross-page order systems. Lets have a short look at the cross-page order techniques:

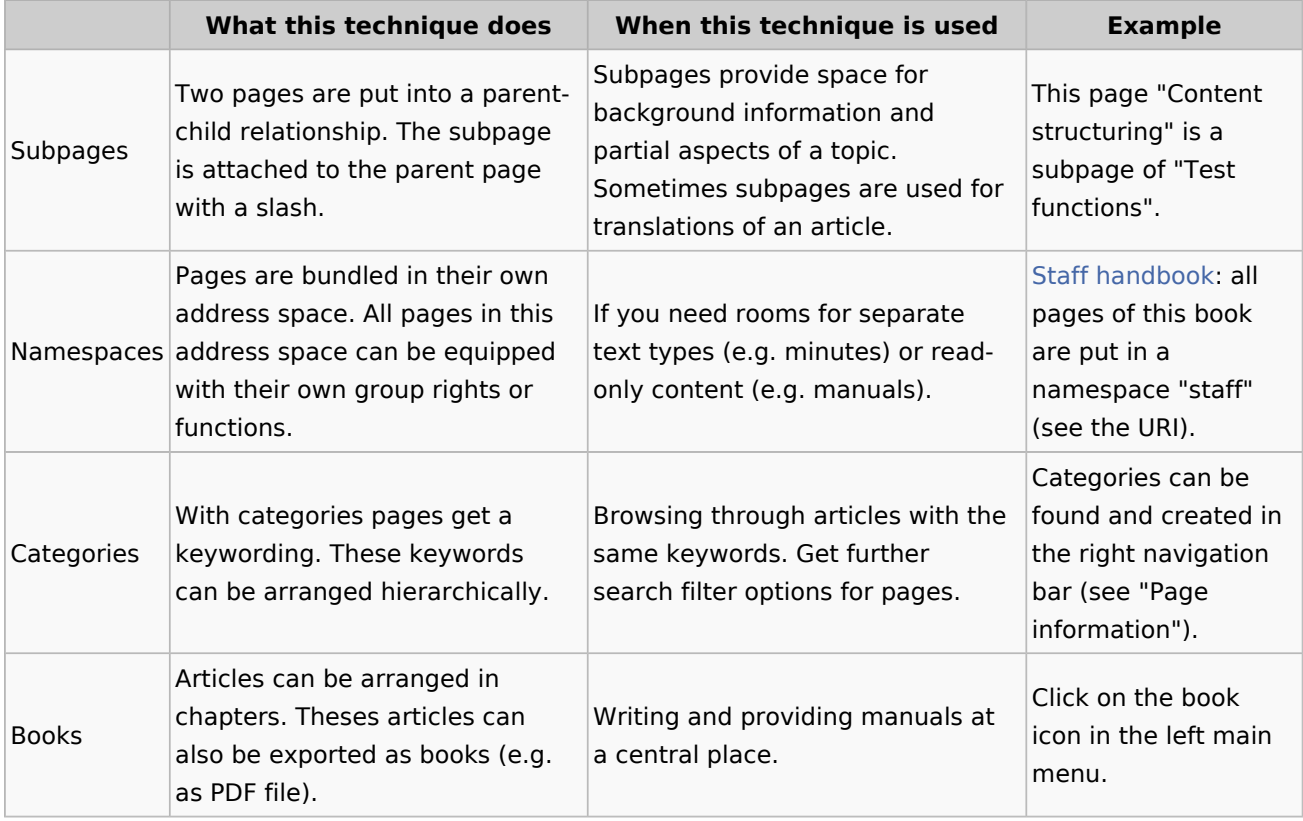

Notes on testing:

■ Namespaces must be created via the NamespaceManager, which is only accessible for user with admin rights.

### Trial pages

- CategoryManager. Organizing categories via a central page.
- BookManager. Create and export books.
- **Minutes portal: Create new minutes in a specific namespace (and with time stamp)**
- Regensburg. See an example for a table of content of page and many more.
- Hallo Welt! GmbH. Page with a template (infobox on the right).

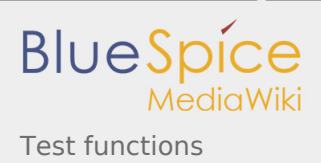

### See also

■ Bookmaker

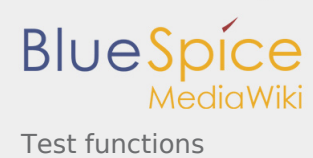

## Test functions/Data Analysis

Working with forms and metadata: The numerous "semantic" functions in BlueSpice pro are a unique characteristic. Individual pages (articles) can be equipped with metadata. For example, you can assign a responsible department and the standard to be fulfilled to a process description. This data can then be queried and evaluated.

BlueSpice makes this metadata available and easy for users to use via forms. With BlueSpice 3 the search is extended, so that now also semantic data can be filtered. You can already see the filterable semantic elements, for example, if you are looking for the ISO 9001 standard. And then open the filter function in the search results in the search center and select "Semantic Properties".

Here you will also find a few links to trial pages that use semantic evaluation functions.

### Some trial pages

- **List of QM documents. Automatically generated list. This can of course be customized. And you can** create a new quality management page.
- Find competencies, Multiple queries via selection fields; e.g. ask for all people responsible for "Marketing" in "Regensburg".

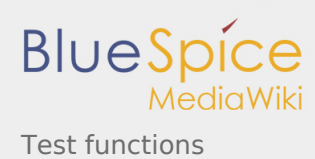

### Test functions/Document management

Categorise the documents you upload and store them with versioning in different namespaces like a file system. BlueSpice also lets you sort documents in a directory structure and limit access to documents according to content areas.

With the Extension Multiupload you will be able to upload multiple files at once. The new feature is available via the already known BlueSpice Extended Filelist special page. Using the upload wizard, any number of files in the file system can be selected, which are then uploaded into the wiki. Here, of course, it is possible to select a namespace.

Also, we improved the stability of WebDAV which enables the wiki to open and edit Office Documents directly from the wiki.

### Trail Page

**Extended Filelist. Try the Multiupload via upload wizard.** 

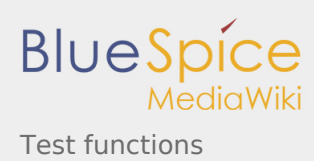

# Test functions/Editor

With BlueSpice 3, we replace the previous VisualEditor with the MediaWiki. This VisualEditor is stable and tested on the whole of Wikipedia.There are many features we have been wanting for a long time. One can, for example, edit templates very conveniently.

We also integrate important BlueSpice functions in the new editor. For example, you can insert a "Smartlist". And our technicians implemented the PasteImage function. You can upload images via drag&drop and copy&paste.

Try it out for yourself: Go to the sandbox or create your own test page now:

Create pa

Write and format texts and become familar with the "insert" assistants.

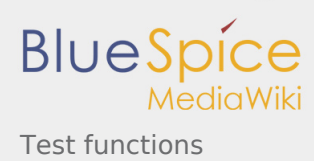

## Test functions/Export

Articles can be exported in all sorts of formats: DOCX, XML, HTML und PDF.

A helpful new function in BlueSpice 3 is the export of search results. You can export your search results to a MediaWiki Special page and store the results as a list. This list can be further processed, e.g. for list of articles in a book.

#### See also

Search center. Try to export search results.

#### Trial page

- Generated list. Exported serach results from "Regensburg"
- Regensburg. Integration of search results as related matches.

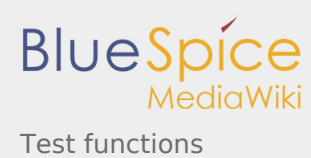

## Test functions/Navigation

Cleaner and more systematic: The navigation of BlueSpice 3 has been revised. We have kept the left main menu. Striking and new is the menu on the right, in which you can now find the power functions for the respective page: quality assurance (such as resubmission or the Reivew), information about the site, as well as actions to manage the page (e.g. move or delete).

The important functions "Edit article", "Create new article" and "Add documents" are prominently placed in the header.

We have put the new discussion function below the article.

And in case you don't know it yet: Have a look at the dashboard in your user menu.

#### See also

- **Search**
- **Skinning and mobile**

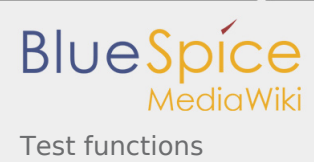

# Test functions/Personalisation

BlueSpice offers many possibilities to customize the wiki to your personal needs.

In the future, the user page will contain profile data that can be used in the wiki. You can still find your personal settings via the user profile. In the left navigation we have permanently in focus (clipboard icon) the visited pages and last edits. This is especially helpful when navigating with mobile devices. Of course, you can continue to place important pages there in a "personal" navigation.

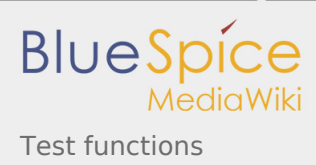

# Test functions/QA

Quality assurance is a major challenge in a dynamic wiki system. BlueSpice provides a whole range of functions here: Review, Expiry, Page Assignments, Reminder, Watchlist, Read Confimation.

With BlueSpice 3 we provide these tools for power users and editors clearly arranged in the right navigation bar.

#### Trial pages

- Preparing an offer. Example for a page with apporved content (extension FlaggedRevs is activated)
- [VisualDiff.](https://en.demo.bluespice.com/index.php?title=Notable_Changes&type=revision&diff=2364&oldid=1469) Example for comparing different versions of an article.

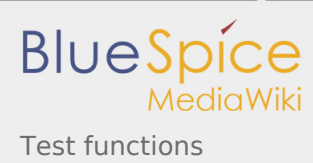

# Test functions/Reporting

Via the right navigation you will find the classic MediaWiki functions History and Watch. Also the helpful toolbox with such practical functions as What links here or Related Changes can be found here.

The many maintenance pages are still listed on the special pages and can be found via the Global Actions in the main menu on the left. The statistics page is also located there.

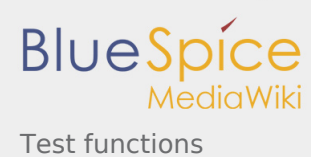

# Test functions/Rich articles

BlueSpice pro offers a variety of option to enrich the content of articles with diverse information and media. For example, you can use search or input fields, insert videos, draw flow charts, supplement your page with content from other pages or read off data in calendar formats, timelines or diagrams.

With BlueSpice 3 Visual Editor, you can easily access many helpful features - e.g. preformatted headlines, templates, references, checklists, intaractive maps etc. With various tags and extensions article content can be designed and structured in an appealing and diversified way. The Visual Editor offers many ready-made tags and templates for easy handling. Even technical documentations with mathematical equitations or dynamic process diagrams are no longer a problem.

Please take a look at the trial pages below. All articles are enriched with features and dynamic content.

### Trial pages

- Regensburg. See the extensions maps, gallery and cite in action.
- **SmokeTest. Test page for many richarticle functions.**
- **Impulse Response. Technical documentation with mathematical formulae.**
- **Moving IT employees. Example of a flowchart (produced with [Draw.io\)](https://www.draw.io/)**
- **Lunchtime Talk, e.g. tables, checklists and dropdown.**

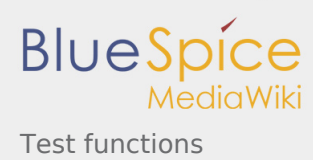

## Test functions/Search

A performant search that finds everything: A highlight of BlueSpice was and is the search engine. With ElasticSearch, we have implemented a new engine that will lead the way technologically far into the future.

On this occasion we reorganized the user interface of the search. This concerns the filter options. And we were also working on the behavior of the search center.

As before, the search also understands Boolean operators (AND, OR). It can search files (e.g. a German whitepaper in PDF format can be found by entering "BlueSpice pro"). You can filter the search results by categories and namespaces. The search finds phrases (enclosed in "quotation marks").

An important innovation of BueSpice 3 is the searchability of semantic data.

### Trial page

Search center

#### See also

**Notable Changes** 

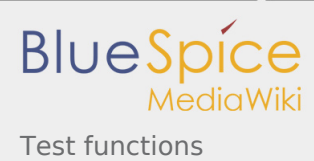

# Test functions/Skinning and Mobile

Whether desktop, smartphone or tablet, BlueSpice 3 has a new, responsive skin and is optimally equipped for the mobile web.

The basis is the new BlueSpice skin Calumma, which is based on the Skin Chameleon. Calumma is a chameleon (see [image on Wikimedia Commons\)](https://commons.wikimedia.org/wiki/File:Calumma_parsonii_001.jpg?action=view) in the analog world.

Test BlueSpice on your mobile device or simply shrink the windows in your browser.

### See also

**Navigation**